## Q12:年号表示と西暦表示を切り替えることはできますか。

A12:できます。

以下の手順となります。

## 【環境設定で年月日の設定を変更】

①プルダウンメニュー[設定]-[環境設定]をクリックします。 ※見積作成中は起動できませんので、一度見積書を閉じてください。 ②「環境設定」ダイアログの「年月日」タブをクリックします。 ③フォーマットの「...」ボタンをクリックします。 ④表示された中からフォーマットを選択します。 ⑤「OK」ボタンをクリックします。

なお、令和と平成を切り替える場合は、「令和」・「平成」ボタン( ※ )を クリックしてください。

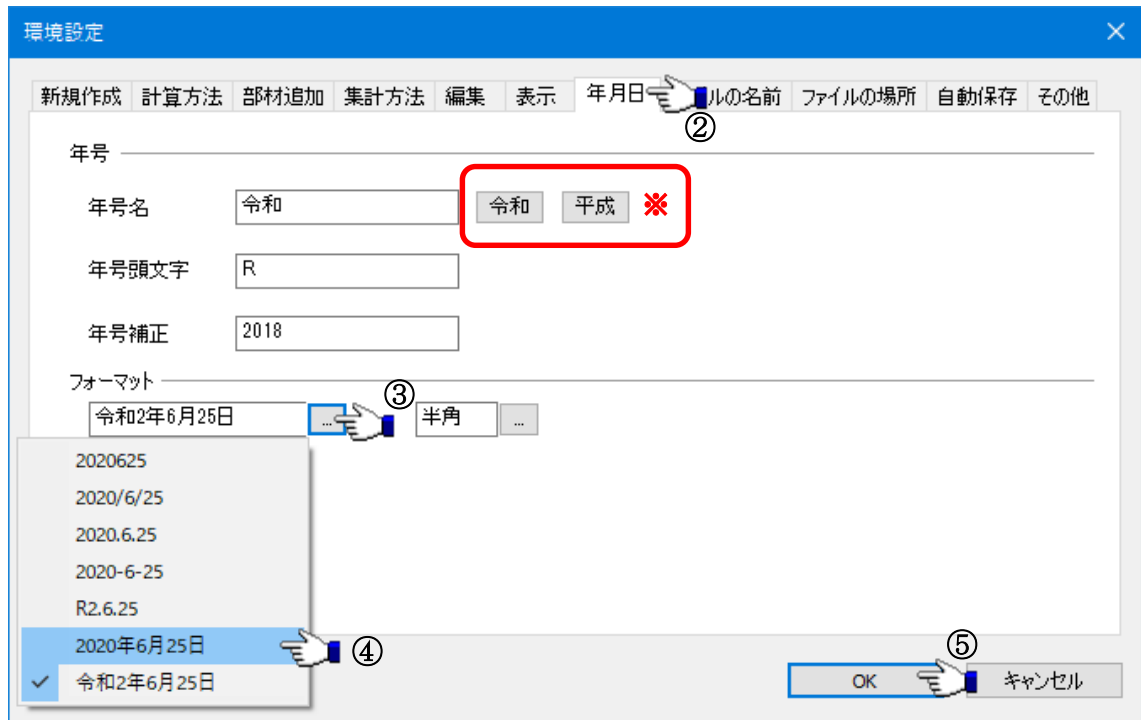